# Guide to EasyChair

### You will use EasyChair to

submit your survey (full/revised version)

submit your reviews on surveys of other groups

### To submit your survey...

- 1. Sign up on <a href="https://www.easychair.org">www.easychair.org</a> (one account per student)
- 2. Follow this link:

  https://easychair.org/conferences/?conf=twc
  sn2014
  - to login to the course's event on EasyChair
- Select "New Submission" and fill in the form.
   Make one submission per group!
   (one author fills in the form and puts other authors' attributes)

## To submit your reviews...

You will receive an email with detailed guidelines

 Use "TWCSN2014/Change role" to change role from author to reviewer and vice versa (if needed)

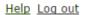

Download submission

Submit review

#### (subreviewer)

Submission 79

Alerts

EasyChair

#### Re w Request

requested you to review the following submission for

further

To subm ur review use "Submit review" in the upper right corner.

#### Submission formation

Title:

Track:

Author keywords:

Abstract:

Time:

One tab for each submission you are asked to review

Submit your review here

Paper 79